# Моделювання в програмних середовищах для дослідження фізичних властивостей феромагнетиків

Штикало<sup>f</sup> О. В., ORCID [0000-0002-](https://orcid.org/0000-0002-1595-4427)1595-4427 Шмирьова Л. М., к.т.н. доц., ORCID [0000-0001-](https://orcid.org/0000-0001-5497-4140)5497-4140 Національний технічний університет України "Київський політехнічний інститут імені Ігоря Сікорського" ROR [00syn5v21](https://ror.org/00syn5v21) Київ, Україна

Сіднєв О.Б., ст.н.сп., ORCID [0000-0001-](https://orcid.org/0000-0001-6367-1846)6367-1846 Семікіна<sup>s</sup> Т. В., к.т.н. с.н.с., ORCID [0000-0002-](https://orcid.org/0000-0002-6182-4703)6182-4703 ІФН ім. В. Є. Лашкарьова НАН України Київ, Україна

*Анотація***—Робота присвячена дослідженню властивостей феромагнетиків з застосуванням моделювання в програмних середовищах Proteus Professional Demonstration та MULTISIMTM for EDUCATION. В роботі пропонується схема з трансформатором, яка дозволяє визначити магнітні характеристики феромагнетика через вивчення петлі гістерезису. Показано, як параметри трансформатора та компоненти схеми впливають на вид петлі гістерезису. Наведено методику вимірів та розрахунків магнітних характеристик: коерцитивної сили, залишкової індукції, магнітної проникності, намагніченості. Проаналізовано особливості моделювання в кожному програмному середовищі.**

*Ключові слова — програмні середовища; петля гістерезису; феромагнетик; моделювання.*

# I. ВСТУП

У зв'язку з тим, що магнітні матеріали набувають все більшого застосування, наприклад, в циркуляторах, гіраторах, фазообертачах, обмежувачах потужності, трансформаторах, у пристроях з внутрішньою магнітною пам'яттю [1], моделювання та вивчення їх властивостей набуває все більшої актуальності. На використанні магнітних властивостей речовин засновані цілі розділи техніки, такі як магнітний запис звуку і зображення, магнітна дефектоскопія, магнітна розвідка корисних копалин. Існують різні типи магнітних матеріалів, серед яких феромагнетики мають найбільше практичне застосування. Вони використовуються у вигляді сердечників у трансформаторах, генераторів, електродвигунів і інших пристроїв. При вимкнені зовнішнього магнітного поля феромагнетик залишається намагніченим, тобто створює власне магнітне поле в оточуючому його просторі. Упорядкована орієнтація елементарних струмів не зникає при вимкнені зовнішнього магнітного поля. Завдяки цьому існують постійні магніти. Постійні магніти застосовуються в електровимірювальних приладах, гучномовцях, телефонах, в пристроях звукозапису, магнітних компасах і т. д.

Як відомо [2], феромагнетики, окрім здатності сильно намагнічуватися, володіють ще і іншими властивостями, які суттєво відрізняють їх від діаі парамагнетиків. Магнітні властивості феромагнетиків досить різноманітні і залежать від багатьох факторів: зовнішнього поля, температури, зовнішніх механічних напруг, характеру протікання намагнічування.

Вивчення магнітних властивостей можливо проводити як апаратними методами прямих вимірів, так і за допомогою моделювання. Традиційно моделювання властивостей як об'ємних так і плівкових структур, виконуються за допомогою статистичних чисельного методу Монте-Карло [3], [4]. Даний метод дозволяє провести кореляції між кристалічною структурою магнітного матеріалу, напруженістю феромагнетика та зміною магнітних властивостей, наприклад, коефіцієнту магнітного опору. Аналіз літератури показав, що єдиним програмним середовищем, де моделюються властивості магнітних матеріалів,  $\epsilon$  Comsol Multiphysics.

У нашій роботі магнітні характеристики феромагнітного матеріалу визначаються за допомогою петель гістерезису. Для цього в даній роботі використовувалось моделювання роботи схеми, яка дозволяє отримувати петлю гістерезиса, в програмних середовищах MULTISIMTM for EDUCATION для студентів і Proteus Professional Demonstration [5], [6].

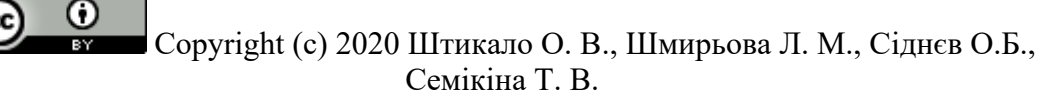

Складний характер залежності магнітної індукції В від магнітної напруженості Н обумовлений тим, що розгортання доменів феромагнетика залежить від величини прикладеного зовнішнього магнітного поля і його напрямку. Зсув доменних кордонів з ростом напруженості магнітного поля змушують доменні стінки переміщатися на більші відстані. Наштовхуючись на дефекти кристала, стінки деякий час збирають енергію, витрачаючи її на скачки Баркгаузена [7], [8]. Процеси, характерні для цієї області полів, відбуваються необоротно. Таким чином, при знятті зовнішнього магнітного поля, магнітний стан доменів вже не повертається до вихідного. Перемагнічування набуває незворотного характеру - виникає залишкове намагнічування і гістерезис [9], [10].

Щоб розмагнітити феромагнетик, потрібно створити магнітне поле протилежного напрямку. При подальшому збільшенні напруженості поля зворотного напрямку феромагнетик перемагнічується і при деякому значенні досягає насичення. Якщо потім зменшувати напруженість до нуля, то індукція буде змінюватися за новою кривою. Отримана замкнута крива називається петлею гістерезису (див. [Рис.](#page-1-0) 1). Якщо максимальні значення напруженості такі, що намагнічування досягає насичення, то петля називається максимальною (граничною) петлею гістерезиса. Якщо насичення не досягнуто, то виходять частинні петлі гістерезису, які лежать всередині максимальної петлі, а їх вершини знаходяться на початковій кривій намагнічування (див. [Рис.](#page-1-0) 1). При подальшому зростанні напруженості зовнішнього магнітного поля площа максимальної петлі залишається незмінною. Площа петлі гістерезиса чисельно дорівнює питомій щільності енергії, витраченої на один цикл перемагнічування. Різні за властивостями феромагнетики мають різні площі петлі гістерезису. Феромагнетики з малою (в межах від декількох тисячних до 100 ... 200 А/м) коерцитивної силою Н<sub>с</sub> (з вузькою петлею гістерезису) називаються м'якими, з великою (від декількох сотень до декількох десятків тисяч ампер на метр) коерцитивної силою (з широкою петлею гістерезису) - жорсткими (твердими).

Таким чином, виміри та вивчення петель гістерезису дають інформацію про властивості магнітного матеріалу [11], [12].

# II. ПОСТАНОВКА ЕКСПЕРИМЕНТУ

Для дослідження магнітних властивостей нами запропонована схема (див[. Рис.](#page-1-1) 2), яка включає в себе резистори  $R_0$ ,  $R_1$ ,  $R_2$ , конденсатор С, амперметр, трансформатор Т, джерело живлення і виводи осцилографа. Дослідження магнітних властивостей феромагнітного матеріалу проводилось шляхом аналізу петель гістерезису в намагнічуваному полі частотою 500 Гц за допомогою електронно-променевого осцилографу. Досліджуваний феромагнетик в формі тороїда з середнім радіусом  $r_{cp}$  має намагнічувану (первинну) і вимірювальну (вторинну) обмотки, число витків яких  $n_1$  і  $n_2$  відповідно (див[. Рис.](#page-1-1) 2).

Напруга, що подається з резистора  $R_1$  на вхід Х осцилографу, пропорційна силі струму I<sub>1</sub> в намагнічуваній обмотці згідно формули:

$$
U_1=R_1I_1\,.
$$

Напруженість H магнітного поля, що створюється струмом I<sub>1</sub>, визначається за формулою :

$$
H = \frac{n_1}{2\pi r_{ep}} I_1 = \frac{n_1}{2\pi r_{ep}} \frac{U_R}{R_1} .
$$

У вимірювальній обмотці при цьому виникає електрорушійна сила (ЕРС) індукції, що визначається за формулою (2):

$$
\varepsilon_i = -\frac{d\Phi}{dt} = -n_2 S \frac{dB}{dt},\qquad(1)
$$

де  $\Phi$  – потік вектору магнітної індукції  $B$  через поверхню, що охоплюється всіма витками вторинної обмотки, S – площа перерізу тороїда.

Відповідно з законом Ома для вторинного кола ЕРС розраховується за формулою:

$$
\varepsilon_i = I_2 R_2 + \varepsilon_s + U_C,
$$

де  $I_2$  – значення сили струму в колі вимірювальної обмотки,  $\varepsilon_{s}$  – ЕРС самоіндукції, що виникає у вторинній обмотці,  $U_c$  – значення напруги на конденсаторі.

Якщо підібрати опір  $R_2$  і ємність С таким чином, щоб

$$
\varepsilon_s+U_C\ll I_2R_2\,,
$$

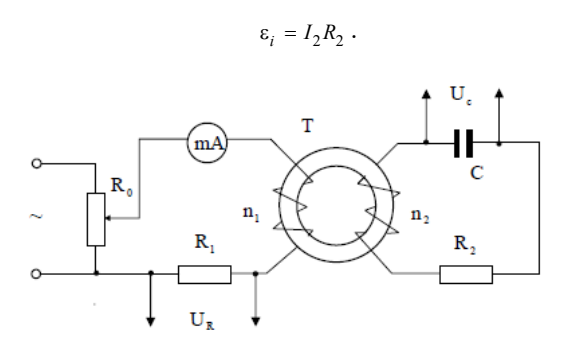

<span id="page-1-1"></span>Рис. 2 Досліджувана схема з феромагнітним тороїдом.

Copyright (c) 2020 Штикало О. В., Шмирьова Л. М., Сіднєв О.Б., Семікіна Т. В.

то

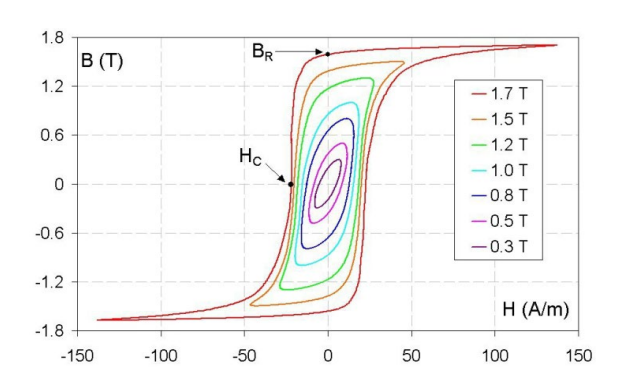

Ω

<span id="page-1-0"></span>Рис. 1 Приклад петель гістерезису

Використавши (1), отримаємо, що сила струму у вторинній обмотці розраховується за формулою:

$$
I_2 = \frac{\varepsilon_i}{R_2} = \frac{n_2 S}{R_2} \frac{dB}{dt}.
$$

Так як напруга на конденсаторі дорівнює виразу:

$$
U_C = \frac{1}{C}\int_0^t I_2 dt = \frac{n_2 S}{C R_2}\int_0^B dB = \frac{n_2 SB}{C R_2} \; ,
$$

то магнітна індукція розраховується за формулою:

$$
B=\frac{CR_2}{n_2S}U_C.
$$

Отже, відхилення променя осцилографа по осі X пропорційно напруженості магнітного поля Н, а по осі Y– магнітній індукції В в тороїдальному зразку. За один період синусоїдальної зміни струму електронний промінь на екрані осцилографа опише повну петлю гістерезису, а за кожен наступний період в точності її повторить. В результаті на екрані буде видно стабільну петлю гістерезису.

По отриманій для досліджуваного феромагнетика основній кривій намагнічування можна визначити значення його диференційної проникності:

$$
\mu = \frac{1}{\mu_0} \frac{dB}{dH},
$$

і побудувати графік залежності

$$
\mu = \mu(H) ,
$$

а також, використовуючи відношення для намагнічуваності:

$$
J=\frac{B}{\mu_0}-H,
$$

побудувати графік коерецитивної сили J від напруженості Н:

$$
J=J(H)\;.
$$

Так як

⋒

$$
U_R = x \delta_x \, ; U_C = y \delta_y \, ,
$$

де x і y -- координати петлі гістерезису, які знімаються з осцилограм, а  $\delta_x$  і  $\delta_y$  – чутливість осцилографа по осях і, що визначається по панелі осцилографа, то для спрощення розрахунків в подальшому використовуються параметри  $H_c$  i  $B_r$ , що визначаються по формулах (14) та (15):

$$
H_c = \frac{n_1}{2\pi r_{cp} R_1} U_x, \qquad (2)
$$

$$
B_r = \frac{CR_2}{n_2 S} U_y \,. \tag{3}
$$

Розрахунок значень досліджуваних величин, відбувається за формулами:

$$
J = \frac{B}{\mu_0} - H \tag{4}
$$

$$
\mu = \frac{1}{\mu_0} \frac{B}{H} \tag{5}
$$

Необхідно отримати на екрані осцилографу граничну петлю гістерезису і встановити її симетрично відносно початку координат. По отриманій кривій визначити коерцитивну силу  $H_c$  і залишкову індукцію досліджуваного феромагнітного матеріалу. Для цього виміряти координати точок перетину петлі гістерезису з горизонтальною і вертикальною осями координатної сітки осцилографа. Обчислити значення величин  $H_c$  і  $B_r$  відповідно виразам (2) і (3).

Поступово зменшуючи струм в намагнічуваній обмотці, виміряти координати x і y вершин петель гістерезису.

Обчислити значення величин відповідно виразам (4) та (5).

### III. МОДЕЛЮВАННЯ СХЕМИ В СЕРЕДОВИЩІ PROTEUS PROFESSIONAL DEMONSTRATION

Збираємо схему з [Рис.](#page-1-1) 2 в програмному середовищі (див. [Рис. 3\)](#page-2-0). У схемі використані наступні компоненти:

- V1 джерело живлення;
- Т1 трансформатор, досліджуваний елемент схеми;
- XSC1 осцилограф, для зняття осцилограми гістерезису;
- R1 резистор навантаження на вторинній обмотні:
- R2 резистор для зняття осцилограми в колі первинної обмотки;
- C1 конденсатор для зняття осцилограми напруги на ньому, підключений для того, щоб  $U_{\nu}$  було пропорційно індукції магнітного поля *В.*

Вибрані номінали схеми представлені в [Таб](#page-3-0)[лиця](#page-3-0) 1, де  $1 - \mu$ овжина тороїда,  $n_1 - \mu$ кількість витків в обмотці що намагнічує,  $n<sub>2</sub> -$ кількість витків в індикаторній катушці, S – площа поперечного перерізу тороїду.

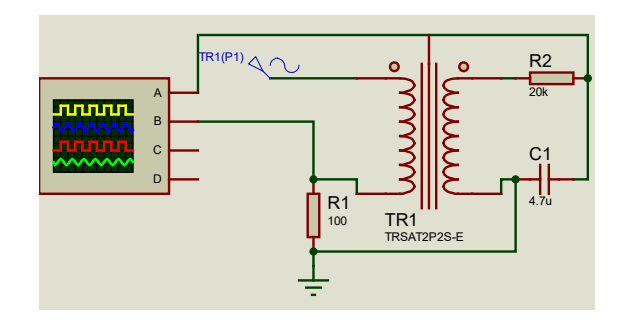

<span id="page-2-0"></span>Рис. 3 Схема моделювання.

Copyright (c) 2020 Штикало О. В., Шмирьова Л. М., Сіднєв О.Б., Семікіна Т. В.

| Номінали<br>схеми | Параметри трансформа-<br>тора |         |         |        | Параметри елеме-<br>нтів схеми |     |             |
|-------------------|-------------------------------|---------|---------|--------|--------------------------------|-----|-------------|
| параметр          | MM                            | $n_{1}$ | $n_{2}$ | S, M2  | $R_2,$<br>кОм                  | мкФ | $R_1$<br>Ом |
| величина          | 260                           | 237     | 330     | 0,0023 | 20                             | 4.7 | 100         |

ТАБЛИЦЯ 1 НОМІНАЛЬНІ СХЕМИ

#### ТАБЛИЦЯ 2 РОЗРАХОВАНІ ПАРАМЕТРИ

<span id="page-3-2"></span>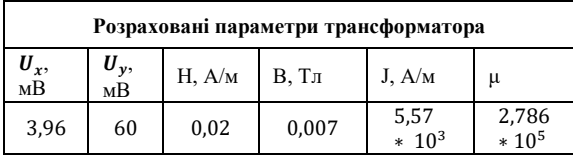

Для виконання моделювання роботи схеми необхідно проводити початкову роботу з осцилографом. Було зроблено наступне:

- ввімкнено режим кругової розгортки А/В;
- підібрано значення В/Поділка для обох входів осцилографа.

Після цього запускається моделювання. На екрані осцилографа з'являється петля гістерезису, з якої ми знімаємо значення  $U_x$  та  $U_y$  на перетині з осями  $O_x$ ,  $O_v$  (див. [Рис.](#page-3-1) 4). Ці значення беруться для визначення основних парамерів феромагнетика, а саме залишкової індукції В з  $O_v$  та коерцитивної сили з Ox, (див. [Рис.](#page-3-1) 4). За допомогою формул (7-10) визначаємо H, B, J та μ, та вносимо розраховані величини до [Таблиця](#page-3-2) 2.

При роботі в середовищі Proteus Professional Demonstration ми можемо зазначити наступні проблеми: було незручне зняття показників з осцилографу, а саме важко було точно визначити значення точок перетину.

Для порівняння середовищ моделювання досліджуваної схеми був використаний MULTISIMTM for EDUCATION.

<span id="page-3-0"></span>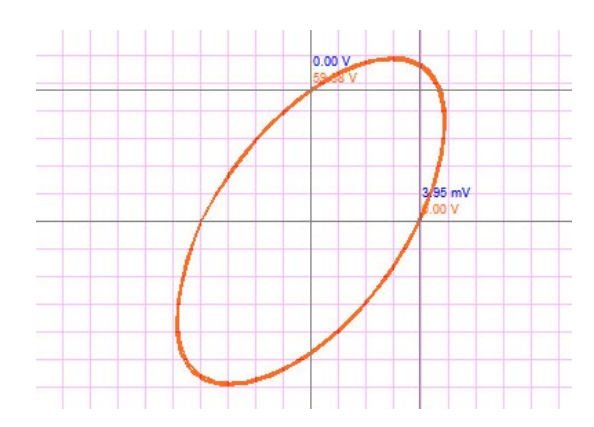

ω

<span id="page-3-4"></span><span id="page-3-1"></span>Рис. 4 Вимір значень напруг Ux та Uy

# IV. МОДЕЛЮВАННЯ СХЕМИ В СЕРЕДОВИЩІ MULTISIMTM FOR EDUCATION

Для моделювання було побудовано схему, представлену на [Рис. 5.](#page-3-3)

Використовучи базу даних програмного середовища, було взято компоненти з наступними номіналами, які представлені [в Таблиця 3.](#page-3-4)

Призначення компонентів в схемі і їх номінали аналогічні попереднім при моделюванні в середовищі Proteus Professional Demonstration. Параметри трансформатора представлені в [Таблиця 3.](#page-3-4)

Після вмикання схеми треба включити симуляцію. Покази знімаються з осцилографа. Для того, щоб побачити петлю гістерезису вмикаємо розгортку на панелі осцилографа (кнопка A/B або B/A) і спостерігаємо покази осцилографа, як показано н[а Рис. 6.](#page-3-5)

ТАБЛИЦЯ 3 НОМІНАЛИ СХЕМИ.

| Номінали<br>схеми | Параметри трансфо-<br>рматора |         |         |                       | Параметри елемен-<br>тів схеми |           |             |
|-------------------|-------------------------------|---------|---------|-----------------------|--------------------------------|-----------|-------------|
| параметр          | M<br>M                        | $n_{1}$ | $n_{2}$ | $S.M^2$               | $R_2$ ,<br>$KOM$               | C,<br>мкФ | $R_1$<br>Ом |
| величина          |                               |         | 10      | $7,85$<br>* $10^{-5}$ | 20                             | 4,7       | 100         |

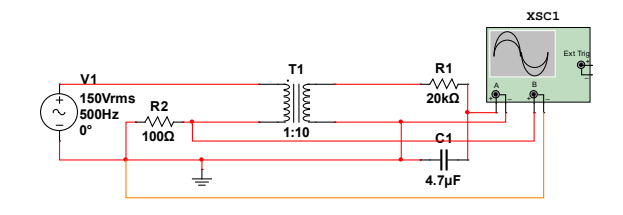

<span id="page-3-3"></span>Рис. 5 Схема моделювання

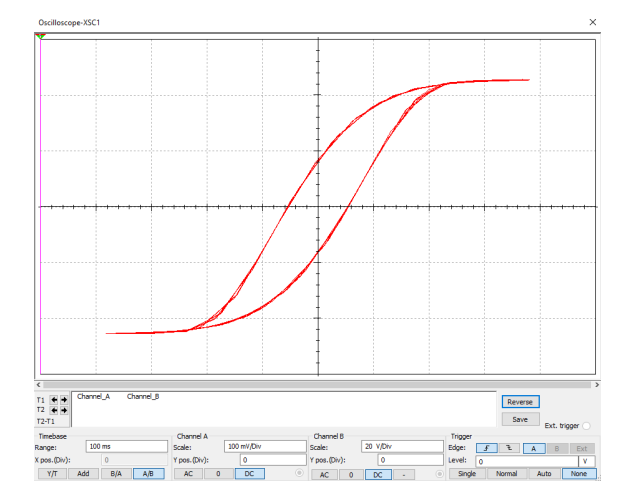

<span id="page-3-6"></span><span id="page-3-5"></span>Рис. 6 Осцилограма петлі гістерезису.

DOI:

10.20535/2617

[0965.2020.3.4.200193](https://doi.org/10.20535/2617-0965.2020.3.4.200193)

ТАБЛИЦЯ 4 РОЗРАХОВАНІ ПАРАМЕТРИ

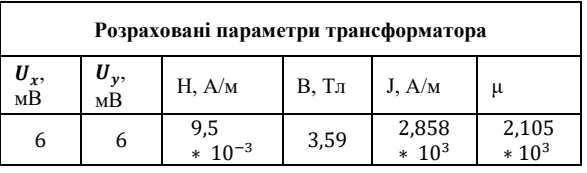

З даної петлі гістерезису знімаємо значення на точках перетину графіку з осями координат  $U_x$  і  $U_y$ і проводимо такі ж розрахунки, які були проведені для попереднього програмного пакету. Результати розрахунків представлені в [Таблиця](#page-3-6) 4.

#### ВИСНОВОК

В роботі показано можливості вивчення магнітних властивостей феромагнетиків за допомогою моделювання в програмних середовищах. Моделювання роботи вимірювальної схеми в середовищах Proteus Professional Demonstration та MULTISIMTM for EDUCATION дозволило визначити значення магнітної проникності, намагніченості, коерцитивної сили  $H_c$  і залишкової індукції  $B_r$  досліджуваного феромагнітного матеріалу, який було задано через тип обраного трансформатору. Проведення моделювання схем з трансформатором можна реалізовувати в обох програмних пакетах.

Ефективним середовищем при проведенні моделювання та вимірювань виявився пакет MULTI-SIMTM for EDUCATION. Даний програмний пакет забезпечує більшу швидкість процесів моделювання, обчислення вихідних даних, а також більш високу точність при знятті показників у порівнянні з Proteus Professional Demonstration.

Рекомендовано обрати програмний пакет MULTI-SIMTM for EDUCATION. Зручність цього пакету пояснюється швидшою симуляцією моделі, відповідно швидшим зняттям вимірювань. Proteus Professional Demonstration також підходить для проведення дослідження феромагнетиків, та імовірність допущення похибки при знятті значень з графіка осцилограми вища, ніж у попереднього програмного пакету. Результати роботи можуть бути застосовані при розробці нових лабораторних практикумів для

**Надійшла до редакції 04 квітня 2020 року**

вивчення фізичних та електричних властивостей матеріалів радіоелектроніки за допомогою програмних середовищ.

### ПЕРЕЛІК ПОСИЛАНЬ

[1] M. Glynchuk, V. Khist, and H. Morozovska, "Vidnovlennia interesu do mahnitoelektrychnoho efektu u nanoferoikakh[Restoration of interest in the magnetoelectric effect in nanoferoics]," *Ukr. Phys. J*, pp. 26–27, 2018, **DOI:** [10.15407/ujpe63.11.1006.](http://www.doi.org/10.25513/1812-3996.2019.24(2).25-32)

[2] I. Savel'ev, *Kurs obshhej fiziki, t.2. Jelektrichestvo i magnetizm[General physics course. t.2. Electricity and magnetism. The waves. Optics]*. Moscow: Science. The main edition of physical and mathematical literature., 1982, **ISBN:** 978-5-8114-1208-2, 978-5-8114- 1206-8.

[3] V. Prudnikov, P. Prudnikov, V. Borzilov, and I. Sajfutdinov, "Modelirovanie magnitnyh svojstv mul'tislojnyh magnitnyh nanostruktur[Modeling the magnetic properties of multilayer magnetic nanostructures]," *Her. Omsk Univ.*, pp. 25–32, 2019,

**DOI:** 10.25513/1812-[3996.2019.24\(2\).25](http://www.doi.org/10.25513/1812-3996.2019.24(2).25-32)-32.

[4] V. Prudnikov, P. Prudnikov, and A. Levickij, "Modelirovanie magnitnyh mul'tislojnyh struktur s anizotropnymi gejzenbergovskimi ferromagnitnymi plenkami i raschet dlja nih kojefficienta magnitosoprotivlenija [Simulation of the magnetic properties of multilayer structures with anisotropic Heisenberg fe," *Her. Omsk Univ.*, pp. 44–47, 2016.

[5] "National Instrumetns." [Online]. Available: [https://www.ni.com/.](https://www.ni.com/)

[6] "PCB Design and Circuit Simulator Software for modern EDA development." [Online]. Available: https://www.labcenter.com/

[7] I. Kucherchuk and I. Horbachuk, *Zahalna fizyka. Elektryka i mahnetyzm[General Physics. Electricity and magnetism]*. Kyiv: High school, 1990.

[8] S. Kalashnykov, *Jelektrichestvo[Electricity]*. PHYSMATLITIS, 2003, **ISBN:** 5-9221-0312-1.

[9] S. Enohovich, *Spravochnik po fizike[Physics Reference]*. Enlightenment, 1978.

[10] I. Irodov, *Osnovnye zakony elektromagnetizma[The basic laws of electromagnetism]*. Moscow: High school, 1991.

[11] F. Detlaf, B. Javorskij, and L. Milkovskaja, *Kurs fiziki. T. 2. Jelektrichestvo i magnetizm[Physics course. T. 2. Electricity and magnetism]*. High school, 1977.

[12] I. Vikulin, B. Korobicyn, and S. Kris'kiv, *Fizika jelektroradiomaterialov[Physics of electrical radio materials]*. Odessa: Odessa National Academy of Communications, 2010, **URL:**  https://library.kre.dp.ua/Books/2-[4 kurs/Електрорадіоматеріали та](https://library.kre.dp.ua/Books/2-4%20kurs/%D0%95%D0%BB%D0%B5%D0%BA%D1%82%D1%80%D0%BE%D1%80%D0%B0%D0%B4%D1%96%D0%BE%D0%BC%D0%B0%D1%82%D0%B5%D1%80%D1%96%D0%B0%D0%BB%D0%B8%20%D1%82%D0%B0%20%D1%80%D0%B0%D0%B4%D1%96%D0%BE%D0%BA%D0%BE%D0%BC%D0%BF%D0%BE%D0%BD%D0%B5%D0%BD%D1%82%D0%B8/%D0%9A%D0%B0%D0%BB%D0%B8%D0%BD%D0%B8%D0%BD%20%D0%84%D0%A0%D0%9C%20%D0%94%D0%BE%D0%B4%D0%B0%D1%82%D0%BA%D0%BE%D0%B2%D0%B0%20%D0%BB%D1%96%D1%82%D0%B5%D1%80%D0%B0%D1%82%D1%83%D1%80%D0%B0/%D0%A4%D0%B8%D0%B7%D0%B8%D0%BA%D0%B0%20%D1%8D%D0%BB%D0%B5%D0%BA%D1%82%D1%80%D0%BE%D1%80%D0%B0%D0%B4%D0%B8%D0%BE%D0%BC%D0%B0%D1%82%D0%B5%D1%80%D0%B8%D0%B0%D0%BB%D0%BE%D0%B2%20_%20%D1%83%D1%87%D0%B5%D0%B1%D0%BD%D0%BE%D0%B5%20%D0%BF%D0%BE%D1%81%D0%BE%D0%B1%D0%B8%D0%B5%20%D0%B4%D0%BB%D1%8F%20%D1%81%D1%82%D1%83%D0%B4%D0%B5%D0%BD%D1%82%D0%BE%D0%B2%20%D0%B2%D1%83%D0%B7%D0%BE%D0%B2..pdf)  [радіокомпоненти/Калинин ЄРМ Додаткова література/Физика](https://library.kre.dp.ua/Books/2-4%20kurs/%D0%95%D0%BB%D0%B5%D0%BA%D1%82%D1%80%D0%BE%D1%80%D0%B0%D0%B4%D1%96%D0%BE%D0%BC%D0%B0%D1%82%D0%B5%D1%80%D1%96%D0%B0%D0%BB%D0%B8%20%D1%82%D0%B0%20%D1%80%D0%B0%D0%B4%D1%96%D0%BE%D0%BA%D0%BE%D0%BC%D0%BF%D0%BE%D0%BD%D0%B5%D0%BD%D1%82%D0%B8/%D0%9A%D0%B0%D0%BB%D0%B8%D0%BD%D0%B8%D0%BD%20%D0%84%D0%A0%D0%9C%20%D0%94%D0%BE%D0%B4%D0%B0%D1%82%D0%BA%D0%BE%D0%B2%D0%B0%20%D0%BB%D1%96%D1%82%D0%B5%D1%80%D0%B0%D1%82%D1%83%D1%80%D0%B0/%D0%A4%D0%B8%D0%B7%D0%B8%D0%BA%D0%B0%20%D1%8D%D0%BB%D0%B5%D0%BA%D1%82%D1%80%D0%BE%D1%80%D0%B0%D0%B4%D0%B8%D0%BE%D0%BC%D0%B0%D1%82%D0%B5%D1%80%D0%B8%D0%B0%D0%BB%D0%BE%D0%B2%20_%20%D1%83%D1%87%D0%B5%D0%B1%D0%BD%D0%BE%D0%B5%20%D0%BF%D0%BE%D1%81%D0%BE%D0%B1%D0%B8%D0%B5%20%D0%B4%D0%BB%D1%8F%20%D1%81%D1%82%D1%83%D0%B4%D0%B5%D0%BD%D1%82%D0%BE%D0%B2%20%D0%B2%D1%83%D0%B7%D0%BE%D0%B2..pdf)  электрорадиоматериалов учебное пособие для студентов [вузов..pdf.](https://library.kre.dp.ua/Books/2-4%20kurs/%D0%95%D0%BB%D0%B5%D0%BA%D1%82%D1%80%D0%BE%D1%80%D0%B0%D0%B4%D1%96%D0%BE%D0%BC%D0%B0%D1%82%D0%B5%D1%80%D1%96%D0%B0%D0%BB%D0%B8%20%D1%82%D0%B0%20%D1%80%D0%B0%D0%B4%D1%96%D0%BE%D0%BA%D0%BE%D0%BC%D0%BF%D0%BE%D0%BD%D0%B5%D0%BD%D1%82%D0%B8/%D0%9A%D0%B0%D0%BB%D0%B8%D0%BD%D0%B8%D0%BD%20%D0%84%D0%A0%D0%9C%20%D0%94%D0%BE%D0%B4%D0%B0%D1%82%D0%BA%D0%BE%D0%B2%D0%B0%20%D0%BB%D1%96%D1%82%D0%B5%D1%80%D0%B0%D1%82%D1%83%D1%80%D0%B0/%D0%A4%D0%B8%D0%B7%D0%B8%D0%BA%D0%B0%20%D1%8D%D0%BB%D0%B5%D0%BA%D1%82%D1%80%D0%BE%D1%80%D0%B0%D0%B4%D0%B8%D0%BE%D0%BC%D0%B0%D1%82%D0%B5%D1%80%D0%B8%D0%B0%D0%BB%D0%BE%D0%B2%20_%20%D1%83%D1%87%D0%B5%D0%B1%D0%BD%D0%BE%D0%B5%20%D0%BF%D0%BE%D1%81%D0%BE%D0%B1%D0%B8%D0%B5%20%D0%B4%D0%BB%D1%8F%20%D1%81%D1%82%D1%83%D0%B4%D0%B5%D0%BD%D1%82%D0%BE%D0%B2%20%D0%B2%D1%83%D0%B7%D0%BE%D0%B2..pdf)

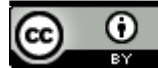

UDC 537.623

# Modeling in Software Environments for the Study of the Physical Properties of Ferromagnets

O. V. Shtykalo<sup>f</sup>, ORCID [0000-0002-](https://orcid.org/0000-0002-1595-4427)1595-4427

L. M. Shmyrova, PhD Assoc.Prof., ORCID [0000-0001-](https://orcid.org/0000-0001-5497-4140)5497-4140

National technical university of Ukraine "Igor Sikorsky Kyiv polytechnic institute" ROR [00syn5v21](https://ror.org/00syn5v21) Kyiv, Ukraine

O. B. Sidniev, Senior Researcher, ORCID [0000-0001-](https://orcid.org/0000-0001-6367-1846)6367-1846 T. V. Semikina<sup>s</sup>, PhD Senior Researcher, ORCID [0000-0002-](https://orcid.org/0000-0002-6182-4703)6182-4703

V. E. Lashkaryov Institute of Semiconductor Physics NAS of Ukraine Kyiv, Ukraine

*Abstract***—The work is devoted to the study of the properties of ferromagnets in different software environment. The use of magnetic properties of substances is based on whole sections of technology, such as magnetic recording of sound and images, magnetic flaw detection, magnetic exploration of minerals. There are various types of magnetic materials, among which ferromagnets have the most practical application. They are used as cores in transformers, generators, electric motors and other devices. The study of magnetic properties can be carried out both by hardware methods of direct measurements and by simulation. Traditionally, modeling of properties of both bulk and film structures is performed using statistical Monte Carlo numerical methods. At the moment, it is possible to make correlations between the crystalline structure of a magnetic material, the intensity of a ferromagnet, and the change in magnetic properties, such as the coefficient of magnetic resistance. The presented work demonstrates a method of studying the properties of ferromagnets using simulation in the software environments Proteus Professional Demonstration and MULTISIMTM for EDUCATION. The features of these software environments are analyzed. The simulation is performed by constructing in the software environments a circuit with a transformer and an oscilloscope, which determines the characteristics of hysteresis loops. To study the magnetic**  properties, we proposed a circuit, which includes resistors  $R_0, R_1, R_2$ , capacitor C, ammeter, transformer T, power supply **and oscilloscope outputs. The magnetic properties of the ferromagnetic material were investigated by analyzing hysteresis loops in a 500 Hz magnetized field using an electron beam oscilloscope. The studied ferromagnet in the form of a toroid has a magnetizing (primary) and measuring (secondary) windings, the number of turns of which influence on the final results of the shape of hysteresis loop. It is shown how the transformer parameters and circuit components affect the appearance of the hysteresis loop. The characteristics of hysteresis loops and their relationship with the properties of the ferromagnet are analyzed. The paper presents the instruction for hysteresis loops observation on the oscilloscope. Methods of measurements, equestions, and calculations of magnetic characteristics are presented: coercive force, residual induction, magnetic permeability, magnetization. The features of modeling in each software environment are analyzed.**

*Keywords — software environments; hysteresis loop; ferromagnet; modeling.*

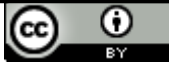